Vamos al lio:

Paso 1: DESINSTALAR TODO LO INSTALADO

1a) Eliminar el docker de Linux-calibre.

1b) Eliminar la carpeta config y todo su contenido.

1c) Eliminar la capeta donde están los libros del calibre y todo su contenido.

1d) Desinstalar Container Station.

1e) Borrar la carpeta compartida Container y todo su contenido.

1f) Vaciar las papeleras por si acaso.

Como se puede ver, todo limpito. En el DataVol1 es donde se va a instalar todo.

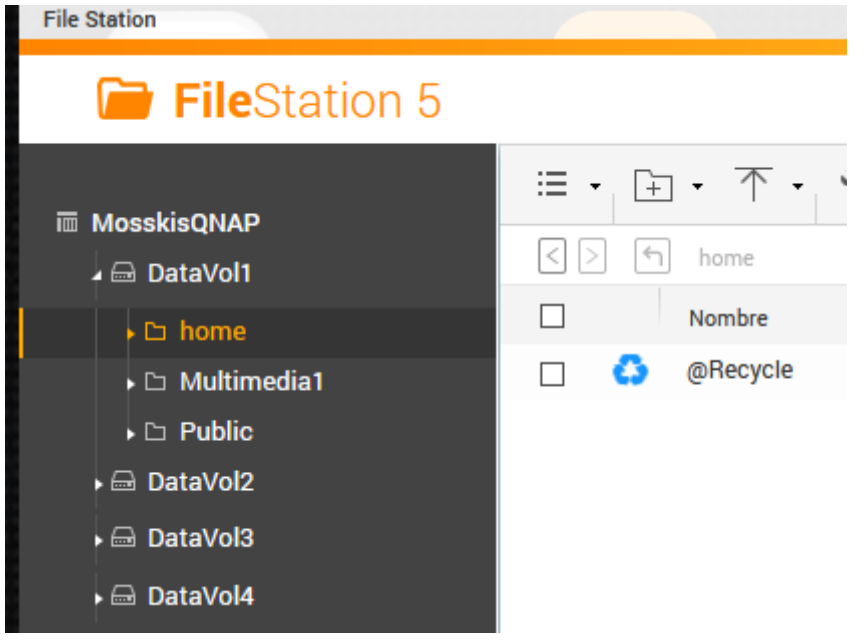

Paso 2: Reiniciar el QNAP

Paso 3: Creo en Calibre de Windows una nueva biblioteca con un solo libro llamada mislibros.

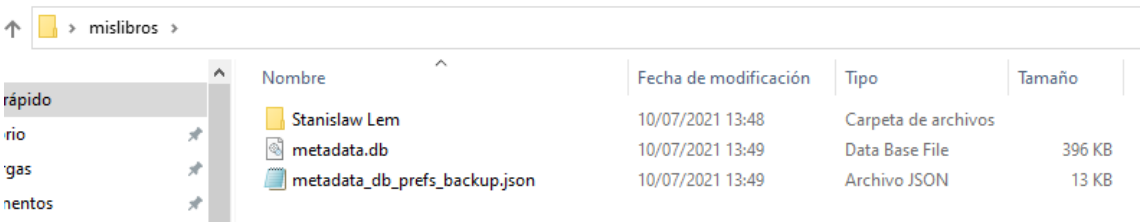

Paso 4: Copiar la carpeta mislibros al Qnap.

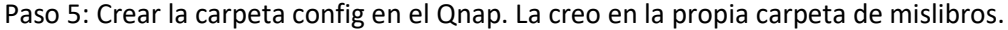

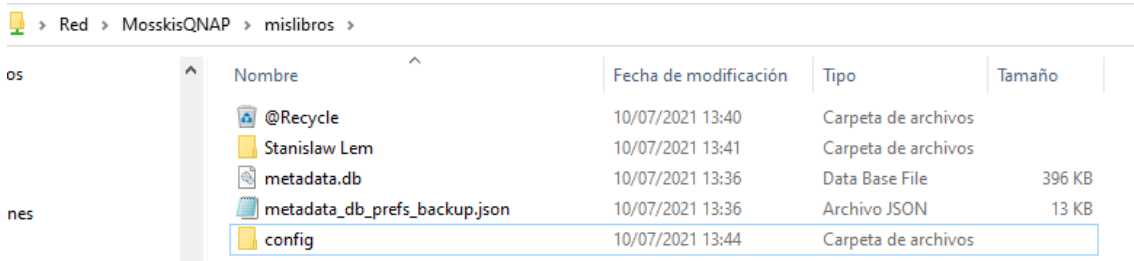

Paso 6: Instalar Container Station.

Paso 7: Ejecutar Container Station

7a) La carpeta /Container dejo que se instale por defecto donde quiera.

7b) En la sección Create buscamos Calibre e instalamos el linuxserver/calibre-web eligiendo "latest".

7c) En opciones avanzadas sección Network queda así:

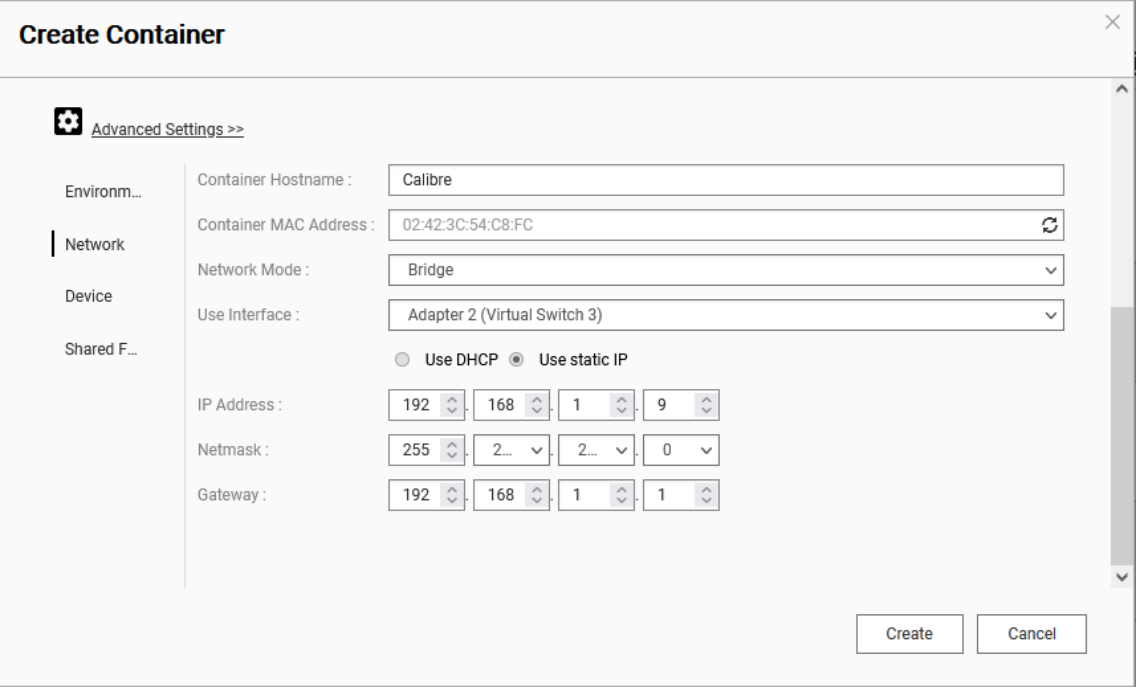

## 7d) En la sección Shared Folders queda así:

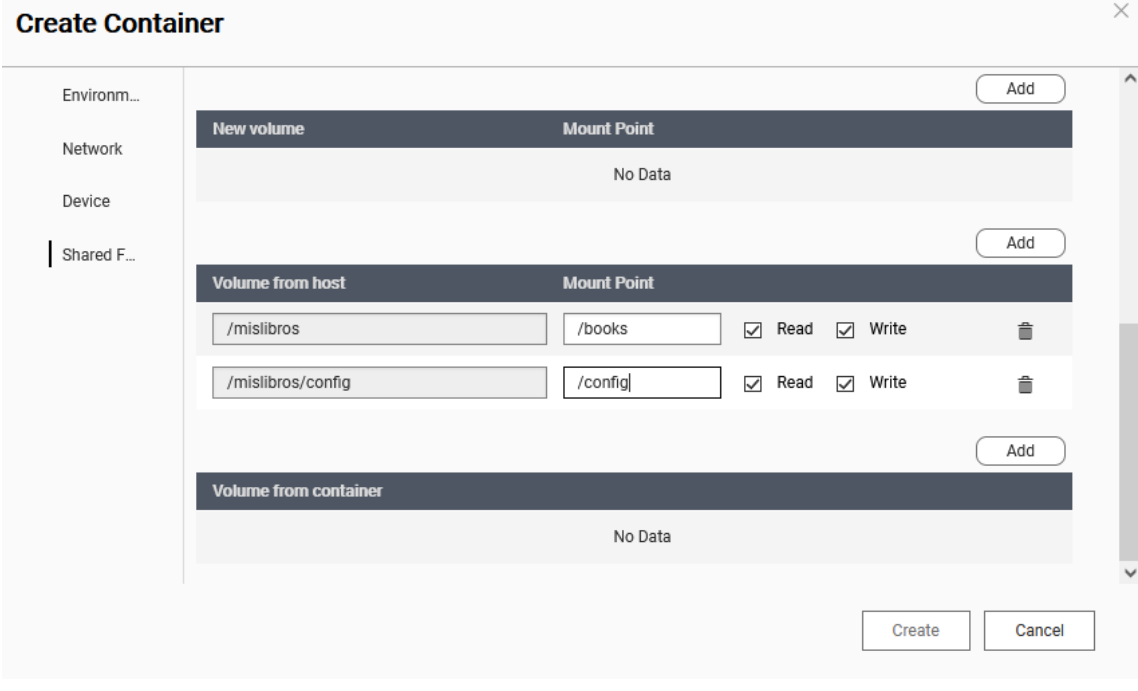

## 7e) El resumen queda así:

## **Summary**

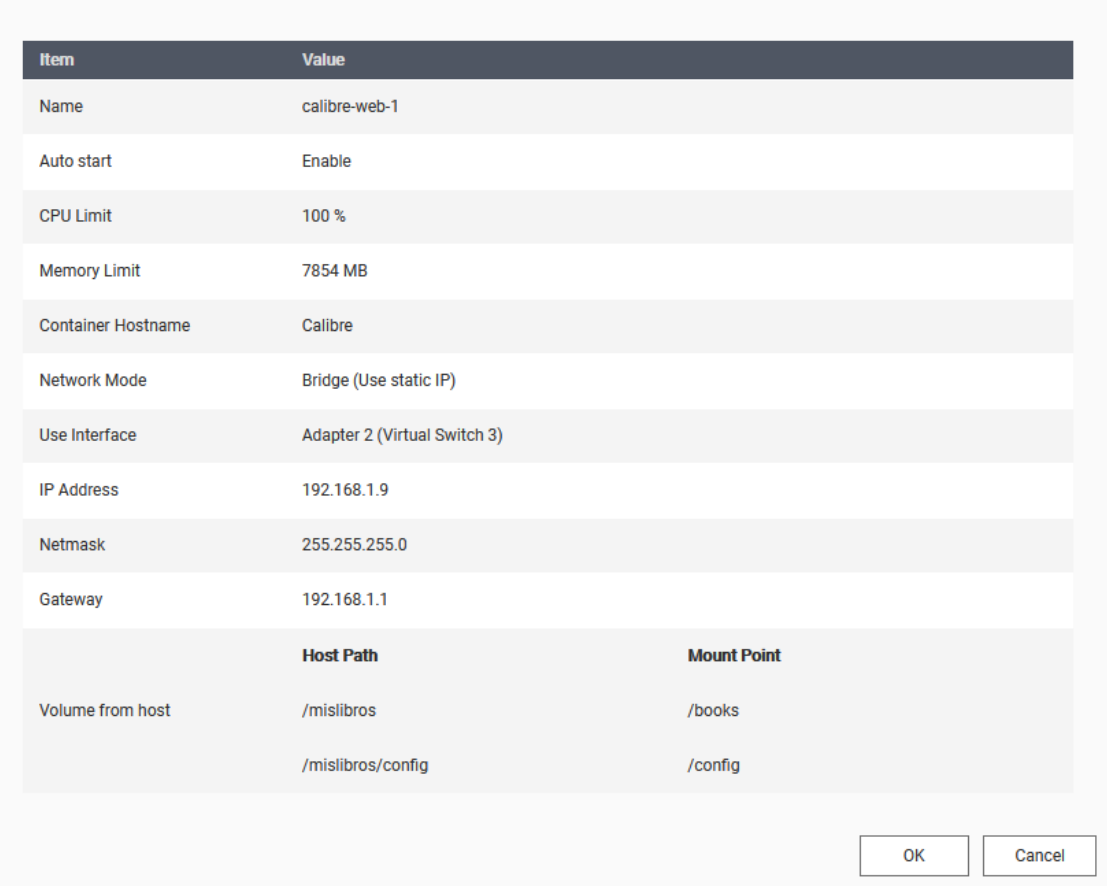

Paso 8: En la sección Container ya me aparece el nuevo contenedor con su simbolito de "clip" al lado. Le damos y se abre la configuración básica del Calibre-web.

Paso 9: Escribimos /books en la ubicación de la base de datos del calibre y lo más importante antes de darle a guardar, cruzamos los dedos y rezamos unas oraciones al dios de la informática.

Paso 10: Las oraciones no surtieron efecto.<br>Calibre-Web

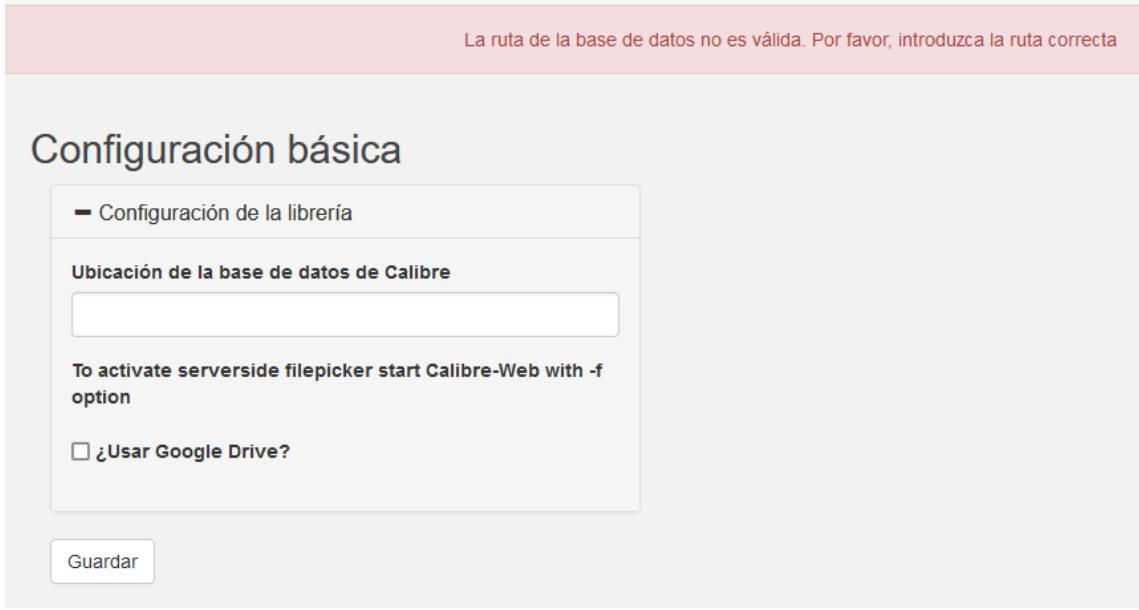

Paso 11: Pruebo con todos los navegadores que tengo, Firefox, Chrome, Edge, Opera y hasta con el vetusto internet explorer y el mismo resultado.

## **Comentarios:**

- 1.- Realmente no me esperaba otra cosa porque he hecho esto mismo como 10 veces.
- 2.- El docker realmente se está ejecutando

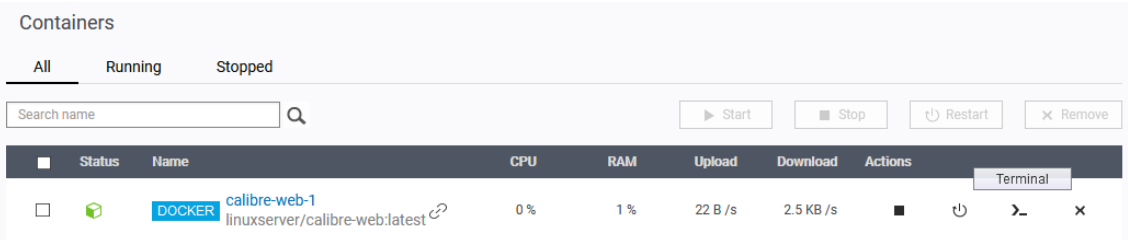

Y si abro una terminal podemos ver que tanto la carpeta books y la config están "montadas":

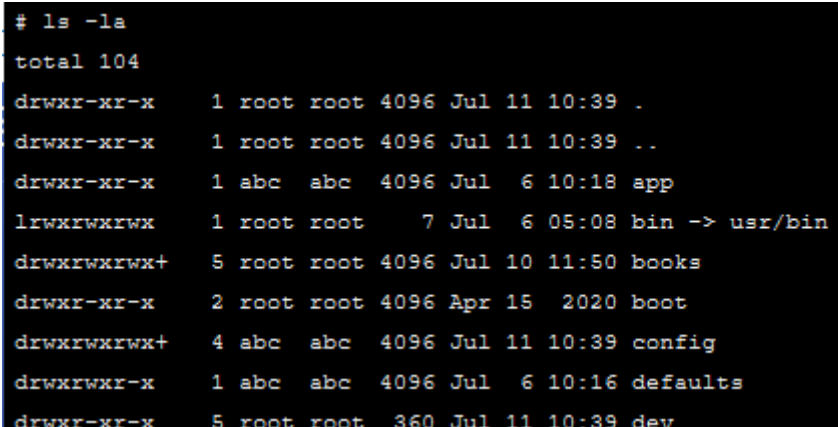

Y con sus cositas dentro:

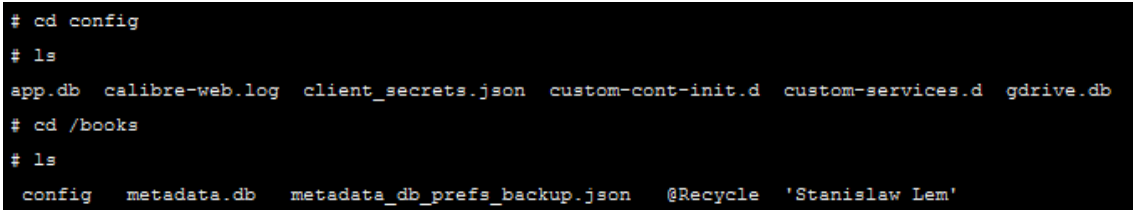

Si le echamos una ojeada al fichero calibre-web.log que está dentro de config nos encontramos con esto:

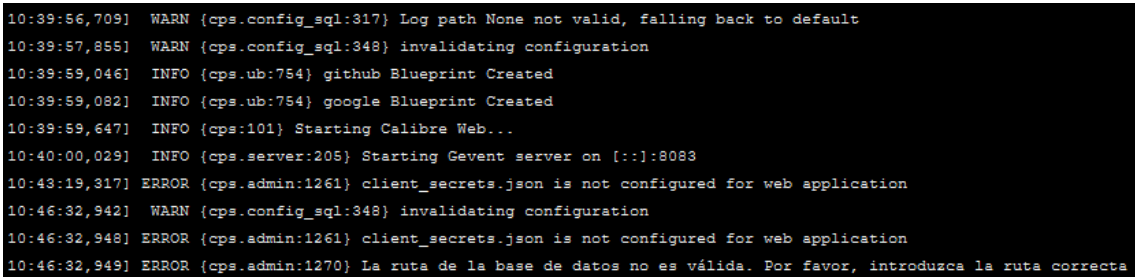

Y esto es todo.